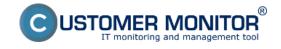

### How to get started

Published on Customer Monitor (https://www.customermonitor.eu)

## The steps required to begin working with Customer Monitor:

- **1.** Create a maintainer access to the CM portal The creation is performed at <u>Try CM</u> [1]. Overview of a maintainer account's functions is described in the section <u>Access roles >> Maintainer</u> [2].
- **2. Initial settings of CM portal** will be prompted automatically after login to the CM Portal. Read more about initial settings in the section CM Portal >> Initial settings of CM portal [3].
- **3.** Adjust Helpdesk description of Helpdesk settings is in the section Helpdesk Customer Desk [4]. Contact us for optimal configuration in your company, the presentation regarding (not just) Helpdesk in CM, will be of your benefit.
- **4.** Create first company (customer) in the CM portal read more about creating a company (customer) in the section <u>Creation of customer</u> [5].
- **5.** Create operator accounts and access for customers procedure of creation of an operator account is described in the section Operators and groups [6] and creation of a customer account is described in the section Customer account [7]
- 6. If you're going to use technical functions of CM, install the C-Monitor clients (for Win, OS X, Linux/FreeBSD) procedure for installation of clients to computers, as well as supported OS versions are described in sections C-Monitor Windows client [8], C-Monitor Linux client [9] and C-Monitor (Mac) OS X client [10]

### After fulfilling steps 1-5, the system is ready for :

- Work with helpdesk Customer Desk
- Manual hardware evidence

## After fulfilling step 6, the system is ready for :

- View of computers data (HW configurations, installed software, selected OS setting)
- Online information for the past 48 hours such as loading of CPU, RAM, network adapters etc.
- Notifying about incorrect standard parameters (based on samples 1x a day), such as low drive space, suspicious faulty disk, not updated antivirus, not updated OS Windows etc.

#### Next, we recommend you to set and process in the nearest step:

- Create customer accounts
- Set authorizations for Operators (i.e. remote access to a PC desktop, remote installations...)
- Set online monitoring of availability of critical computers (mostly servers)
- Set Backup
- Set Online Monitoring Watches (i.e. free space on disk, network connections...)
- Process the first SW audit, report about configuration and status of computers

Procedures of the settings and descriptions of other functions are listed in other articles of <u>How CM works</u> [11].

Date:

11/04/2012

#### Links

- [1] https://www.customermonitor.eu/i-am-interested-cm/try-cm
- [2] https://www.customermonitor.eu/how-cm-works-0/components-and-architecture-cm/cm-server-cm-portal/roles-access-cm-portal-and-0
- [3] https://www.customermonitor.eu/how-cm-works-0/components-and-architecture-cm/cm-server-cm-portal/cm-server-installation/initial

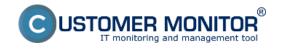

# How to get started

Published on Customer Monitor (https://www.customermonitor.eu)

- [4] https://www.customermonitor.eu/how-cm-works-0/helpdesk-customer-desk
- [5] https://www.customermonitor.eu/how-cm-works-0/components-and-architecture-cm/cm-server-cm-portal/creation-customer
- $[6] \ https://www.customermonitor.eu/how-cm-works-0/components-and-architecture-cm/cm-server-cm-portal/roles-access-cm-portal-and-1\\$
- [7] https://www.customermonitor.eu/how-cm-works-0/components-and-architecture-cm/cm-server-cm-portal/roles-access-cm-portal-and-2
- [8] https://www.customermonitor.eu/how-cm-works-0/components-and-architecture-cm/c-monitor-windows-client
- [9] https://www.customermonitor.eu/how-cm-works-0/components-and-architecture-cm/c-monitor-linux-client
- [10] https://www.customermonitor.eu/how-cm-works-0/components-and-architecture-cm/c-monitor-mac-os-x-client
- [11] https://www.customermonitor.eu/how-cm-works-0